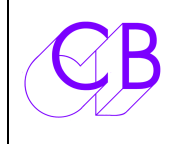

Loddonside, Lands End House, Beggars Hill Road, Charvil, Berkshire, RG10 0UD, UK http://www.colinbroad.com Tel +44 (0) 1189 320345 Fax +44 (0) 1189 320346

# **LD-1**

# **AFFICHEUR DE CODE TEMPOREL 2 U A LED**

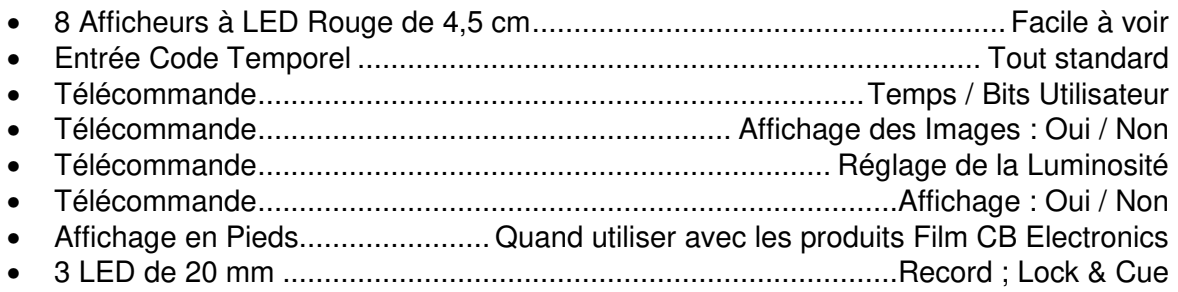

L'afficheur LD-1 CB Electronics utilise des afficheurs à LED Rouge de 4,5 cm de haut. Dans les studios, l'appareil est normalement utilisé avec son réglage de luminosité le plus faible. En appuyant simultanément sur les touches [**Inc**] et [**Dec**] on peut allumer ou éteindre l'afficheur. Utilisé conjointement avec le Maître Virtuel MC-1, le Codeur Film FC-1 ou le Lecteur / Générateur de Code Temporel, les bits utilisateurs peuvent être utilisés pour afficher les pieds. L'appareil est réalisé dans un boîtier 2U de dimensions 483 (19'') X 89 X 89 mm. Pour un montage sur un mur, les équerres de fixation peuvent être inversées et le panneau des connecteurs placé sous l'afficheur.

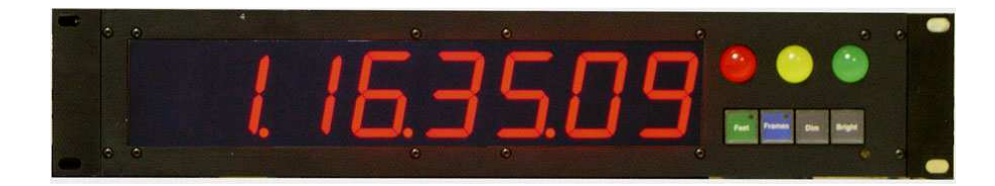

### **Entrée Code Temporel**

Symétrique sur XLR 3 broches

#### **Alimentation**

240V/110V, 20 W embase IEC.

#### **Télécommande**

Sub-D mâle 9 broches sur l'appareil.

- 1. LED Record.
- 2. LED Lock.
- 3. Inverse entre l'affichage en Temps ou en Pieds. (Impulsion).
- 4. Augmente la luminosité. (Impulsion).
- 5. Entrée + des Opto-coupleurs. (Pour l'utiliser, placer le cavalier JP1 sur les broches 2 & 3).
- 6. LED Cue.
- 7. 0v.
- 8. Affiche toujours les images. (Impulsion).
- 9. Diminue la luminosité. (Impulsion).

L'appareil est livré pour une utilisation de l'alimentation interne pour les différentes entrées de la télécommande. Lorsqu'une isolation totale est nécessaire, la broche 5 (Entrée + des Opto) doit être reliée à une alimentation externe de +5V, et le cavalier situé entre les broches 1 & 2 de JP1 déplacé sur les broches 2 & 3.

Les entrées sont, soit par mise à la masse, soit par mise au +5V, suivant un cavalier (J3) situé à l'intérieur, sur un petit circuit situé non loin de la prise de télécommande Sub D 9, voir le schéma ci-dessous.

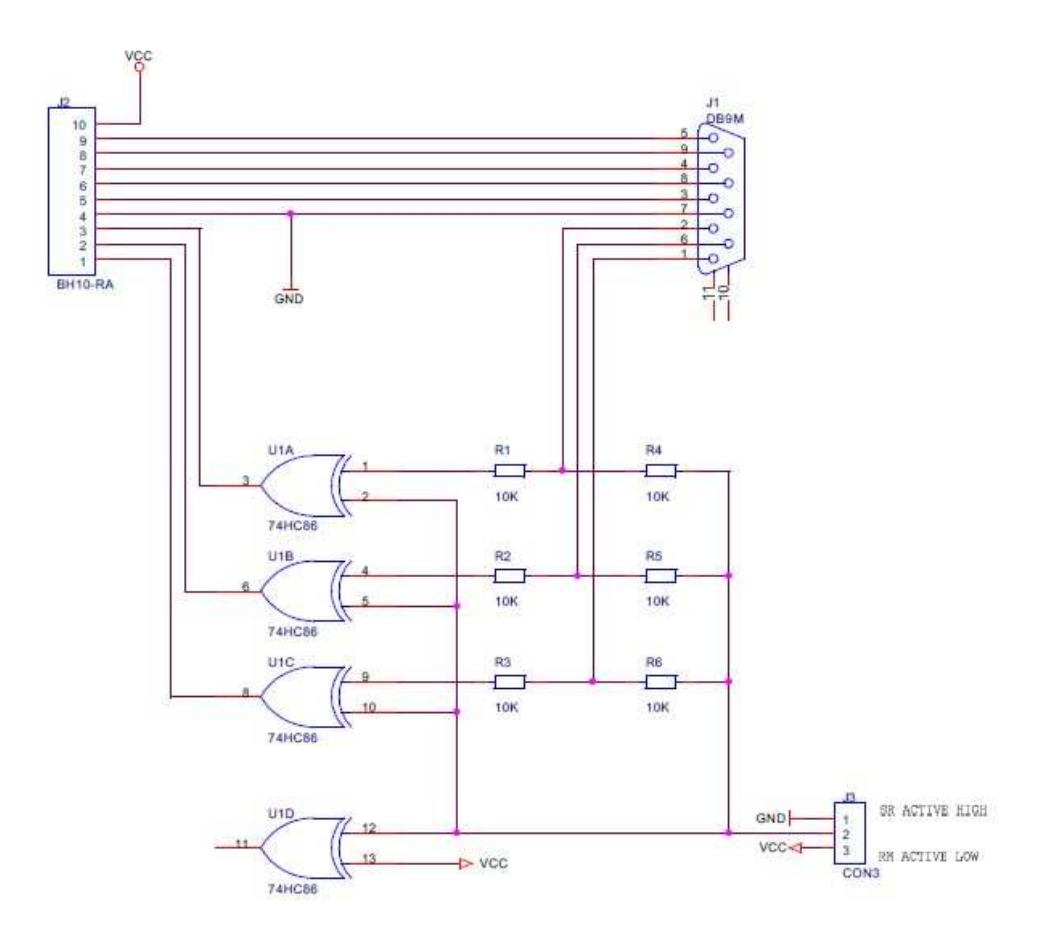

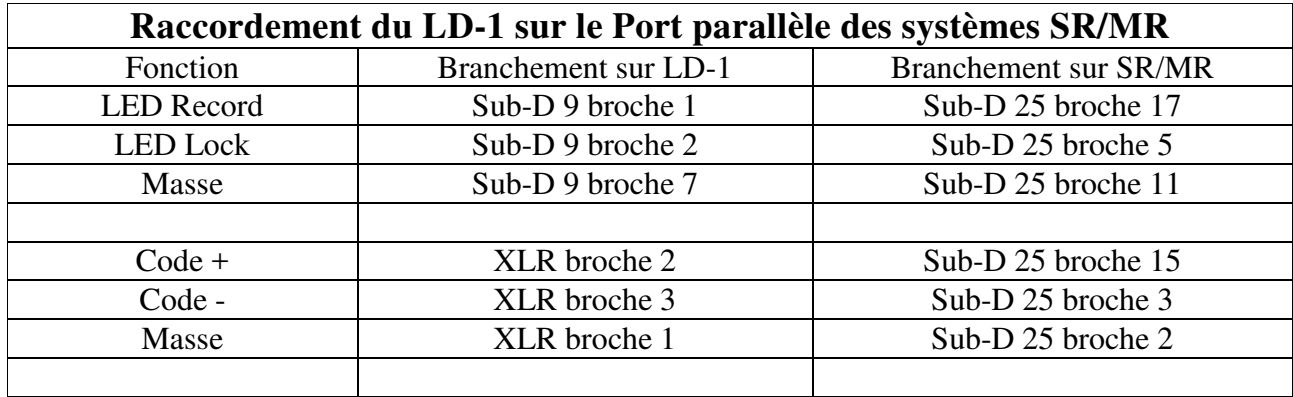

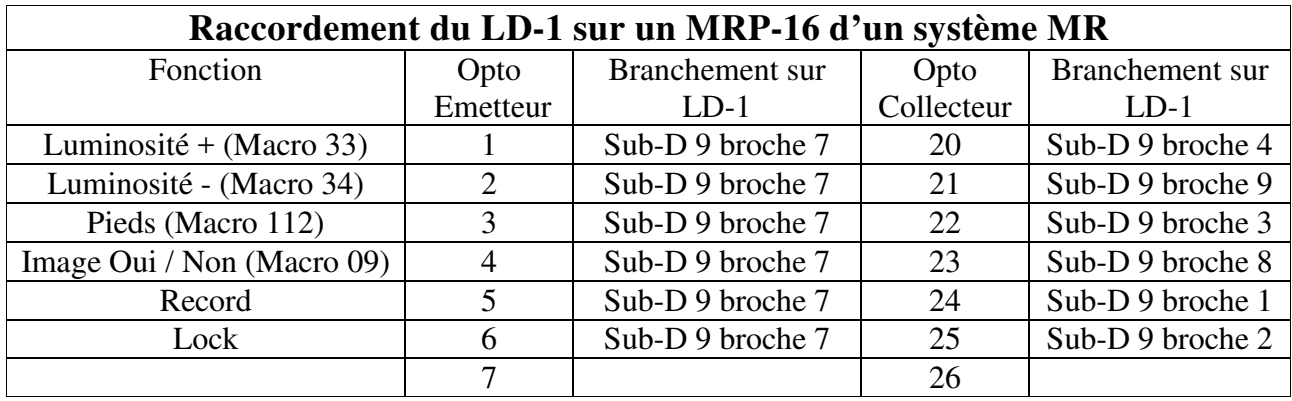

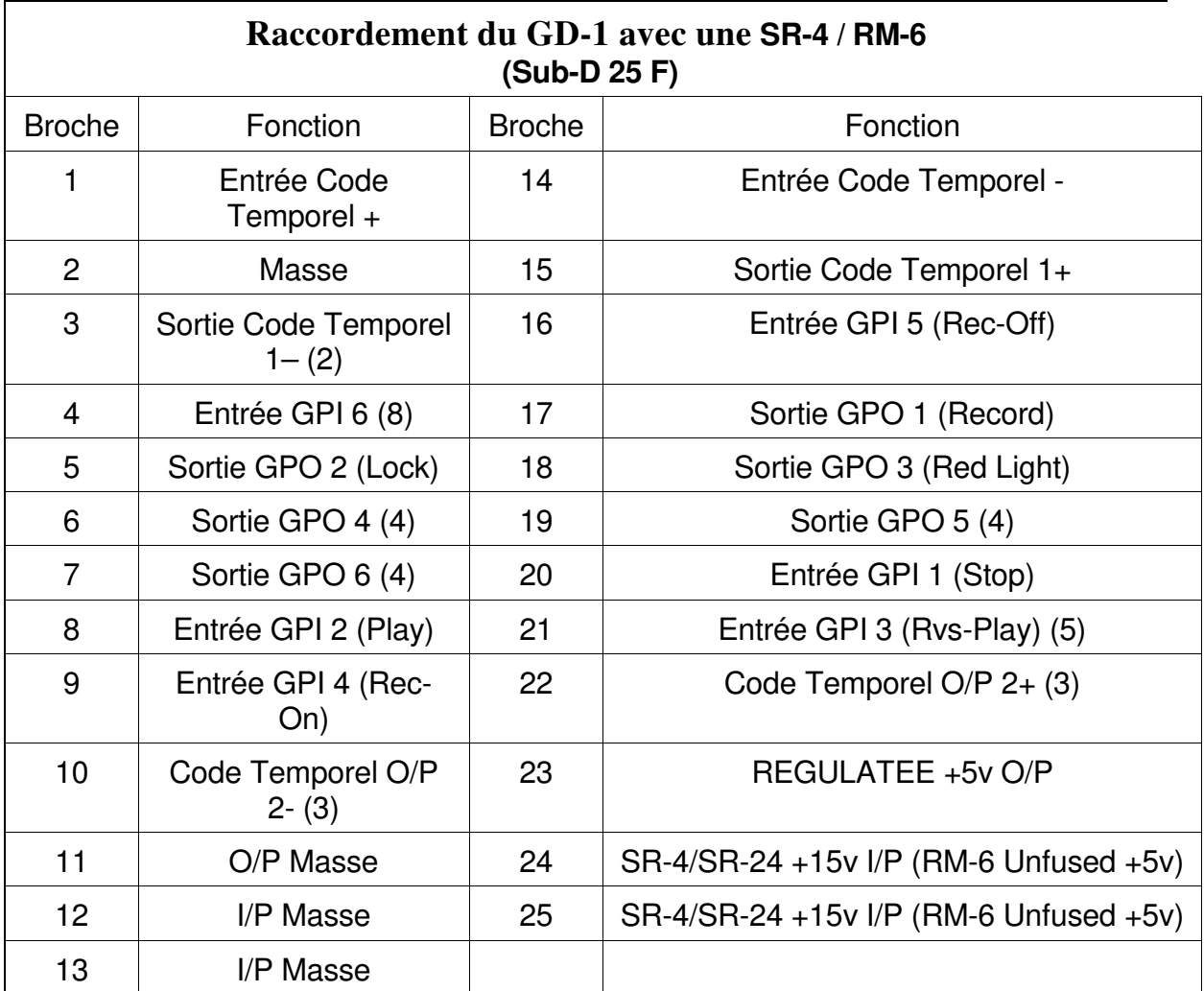

#### **Notes:**

(1) Sr-4, SR-24 Les sorties GPO sont actives (TTL) au niveau haut.

RM-6N Les sorties GPO sont actives au niveau bas. (Collecteur ouvert).

- (2) Sur les premiers appareils la broche 3 est à la masse.
- (3) La sortie Code Temporel 2, est mutée si le maitre n'est pas en lecture verrouillée. Seulement disponible sur les derniers appareils. Destinée aux automations.
- (4) Suivant le Menu '**GP Outputs 4,5 & 6'** pour les sorties GPO 4, 5, 6.
- (5) Suivant le Menu '**GP Output 3** pour la sortie GPO 3.
- (6) Toutes les entrées sont actives au niveau bas (TTL).
- (7) Les entrées GPI 1 à 5 sont des entrée impulsions.
- (8) L'entrée 6 (Broche 4), est une entrée libre.

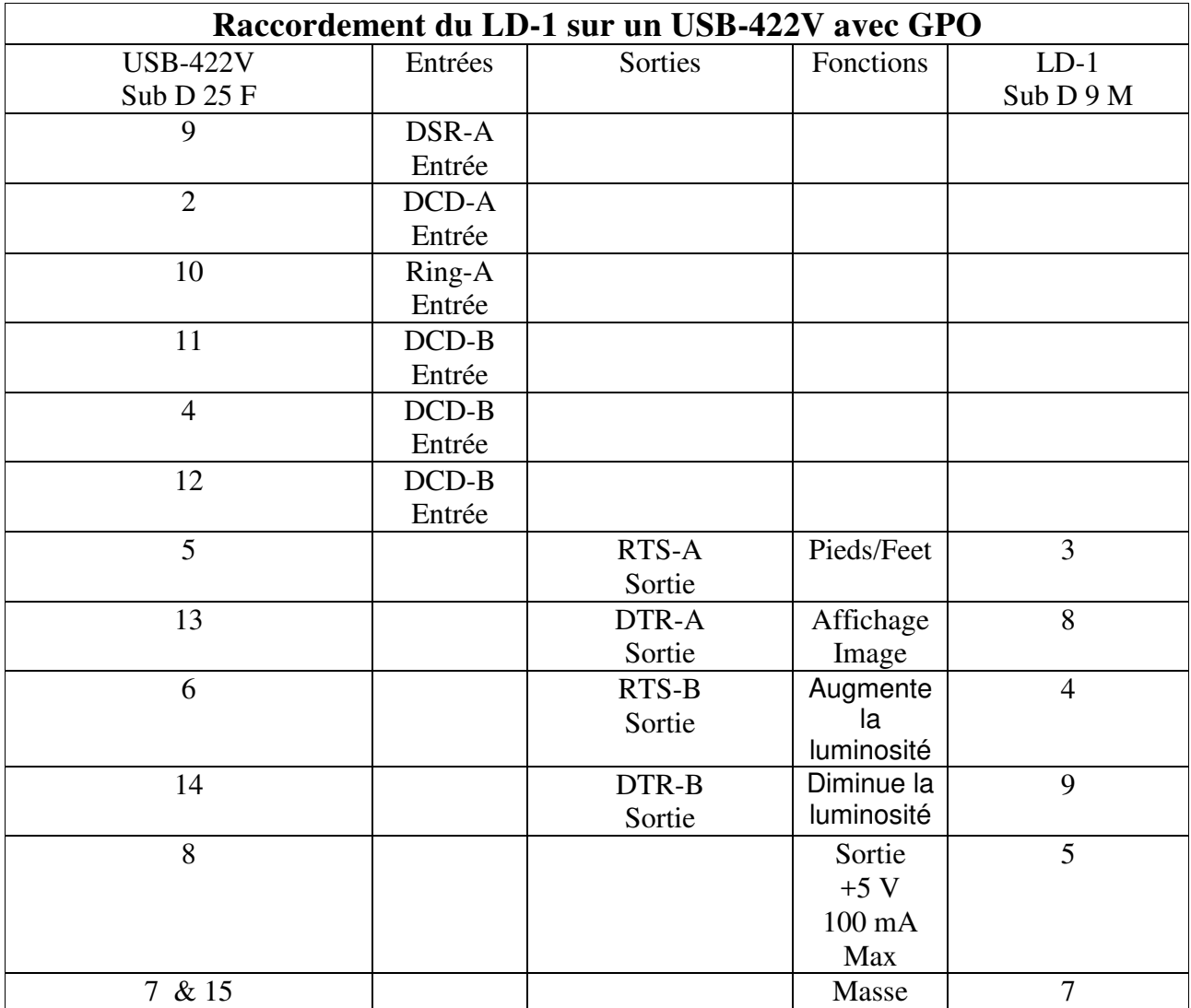

## **Initialisation de CBServer 2 avec l'USB-422V**

- 1) Dans la fenêtre CBServer, pour la sélection du port, sélectionner le Port B de l'USB-422V.
- 2) Dans la fenêtre CBServer, sélectionnez « Active Low »

Les touches situées dans la fenêtre CBServer peuvent être utilisés pour ajuster la luminosité du LD-1 [**Dim**] et [**Bright**], ou avec la touche [**On/Off**] d'allumer ou d'éteindre le LD-1.

3) Ouvrer la fenêtre ''Popup''.

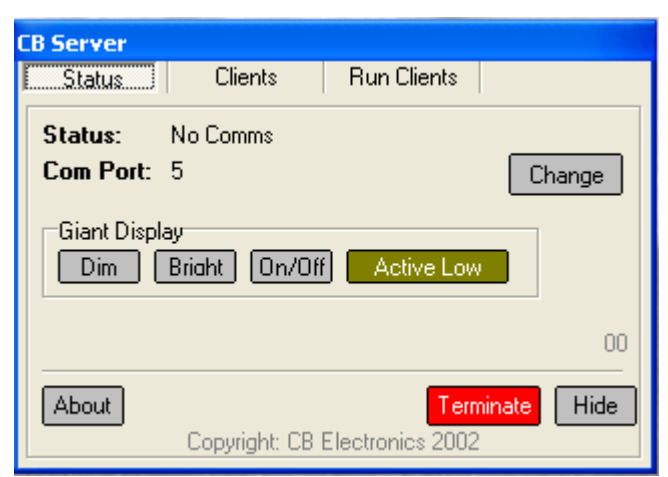

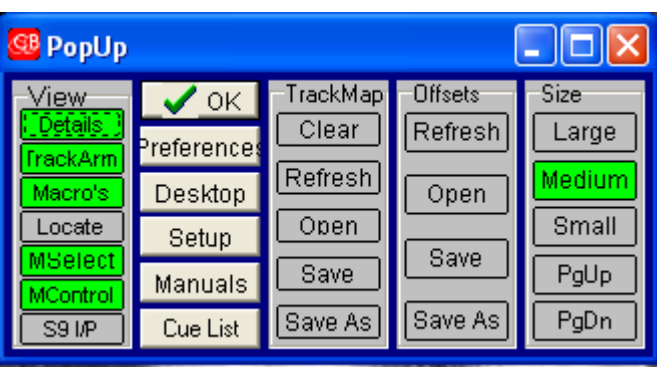

4) Activer le panneau S9 I/P, (En bas à gauche)

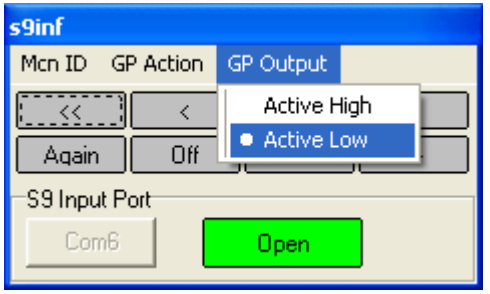

5) Sélectionner le port A de l'USB-422V

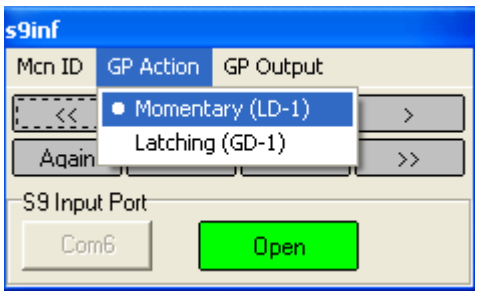

- 6) Sélectionner « Momentary » pour l'option ''GP Action.
- 7) Sélectionner '' Active Low'' pour GP Output.
- 8) Ajouter les deux Macros dans la fenêtre ''Master Display'': D.Frms (82) et D.TC/Ft (83)

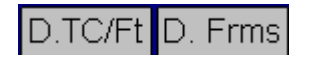